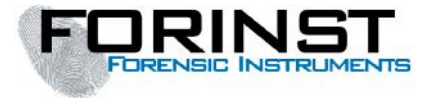

# **FORINST MS - IS Multi Spectral Imaging System<sup>1</sup>**

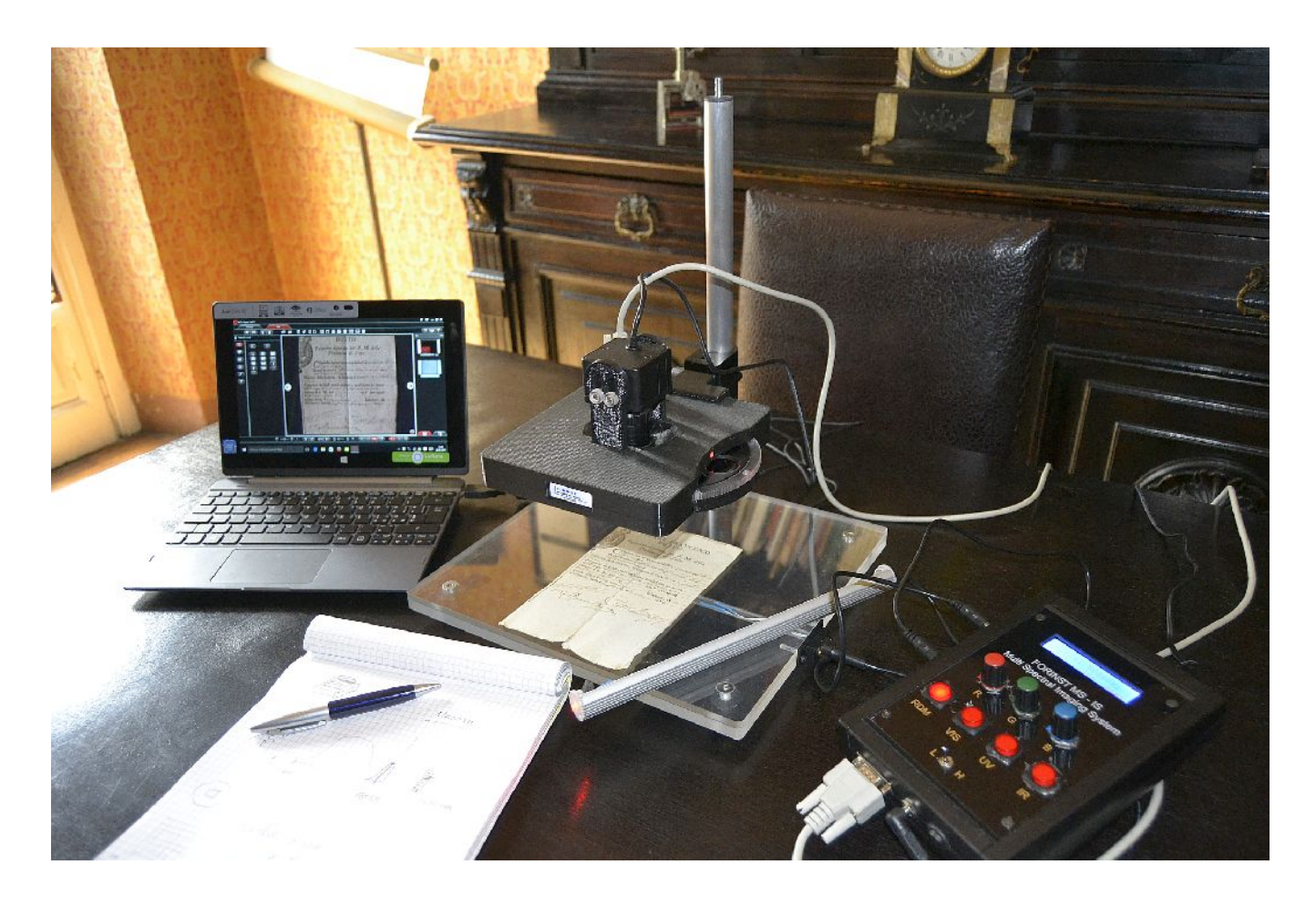

MANUALE D'USO

<sup>1</sup> REV 3.0\_23\_01\_17 *[FORINST si riserva il diritto di apportare modifiche tecniche o di altro tipo senza preavviso]*

**Indice:**

PRIMA PARTE:

## **NOTE ESSENZIALI PER IL CORRETTO IMPIEGO DEL VIDEO COMPARATORE**

**FORINST MS –IS**

(da pag.3 a pag.14)

SECONDA PARTE:

### **QUALCHE APPUNTO IN TEMA DI ANALISI DOCUMENTALE MEDIANTE L'IMPIEGO DI STRUMENTAZIONE OPERANTE IN MODALITA' MULTISPETTRALE**

(da pag.15 a pag.46)

**Note conclusive e Copyright**

(a pag.47)

#### PRIMA PARTE

**NOTE ESSENZIALI PER IL CORRETTO IMPIEGO DEL VIDEO COMPARATORE**

# **FORINST MS - IS Multi Spectral Imaging System**

### **L'apparato è composto dai seguenti componenti:**

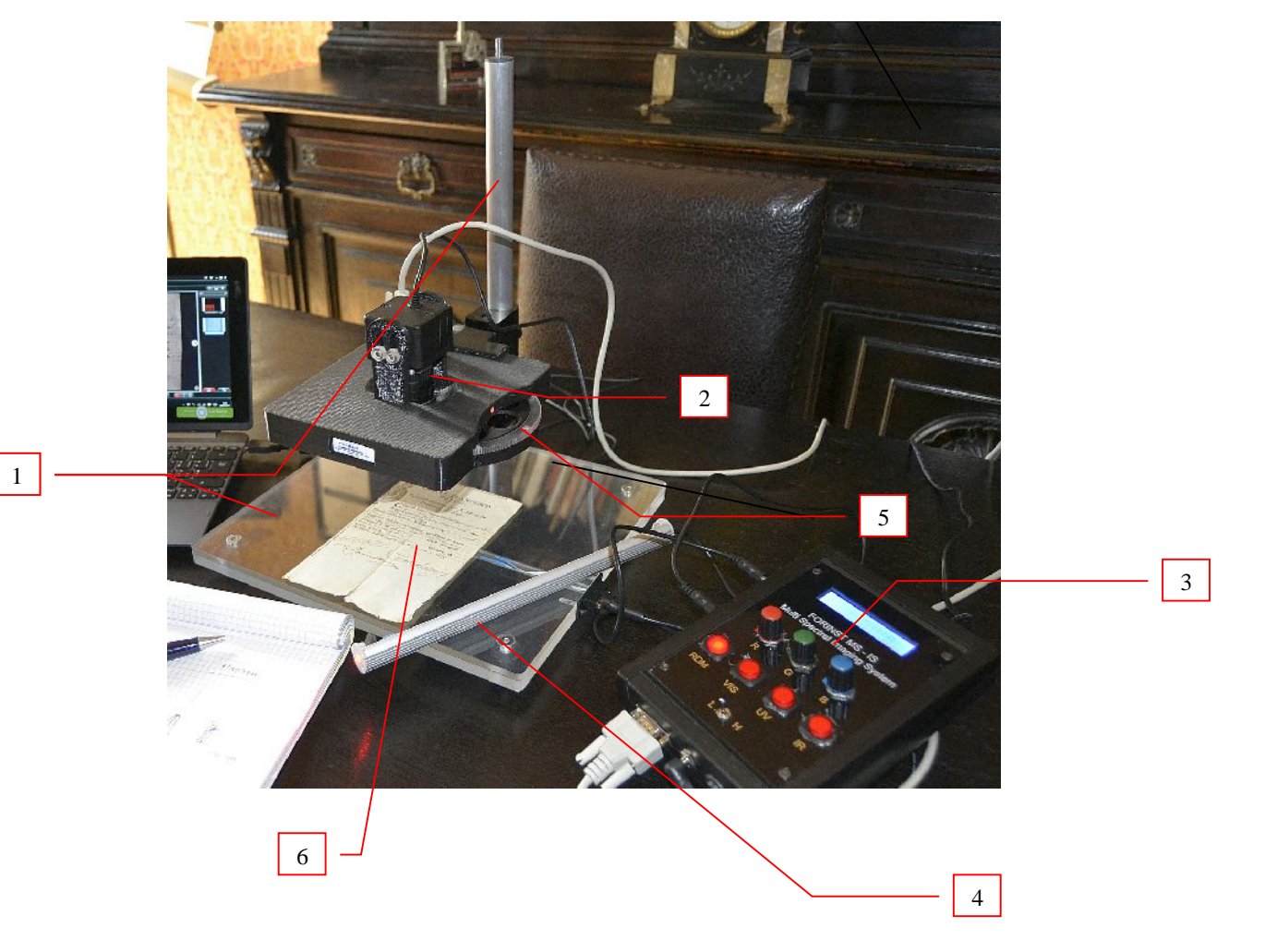

1. Stativo

**.**

- 2. gruppo ottico e telecamera digitale
- 3. Consolle di comando
- 4. Sorgente IR per operare a forte radenza
- 5. ruota porta filtri
- 6. sorgente elettroluminescente per operare in trasparenza (non si vede nella foto in quanto è "nascosta" dal documento in osservazione)…

#### **La valigetta di trasporto dell'apparato**

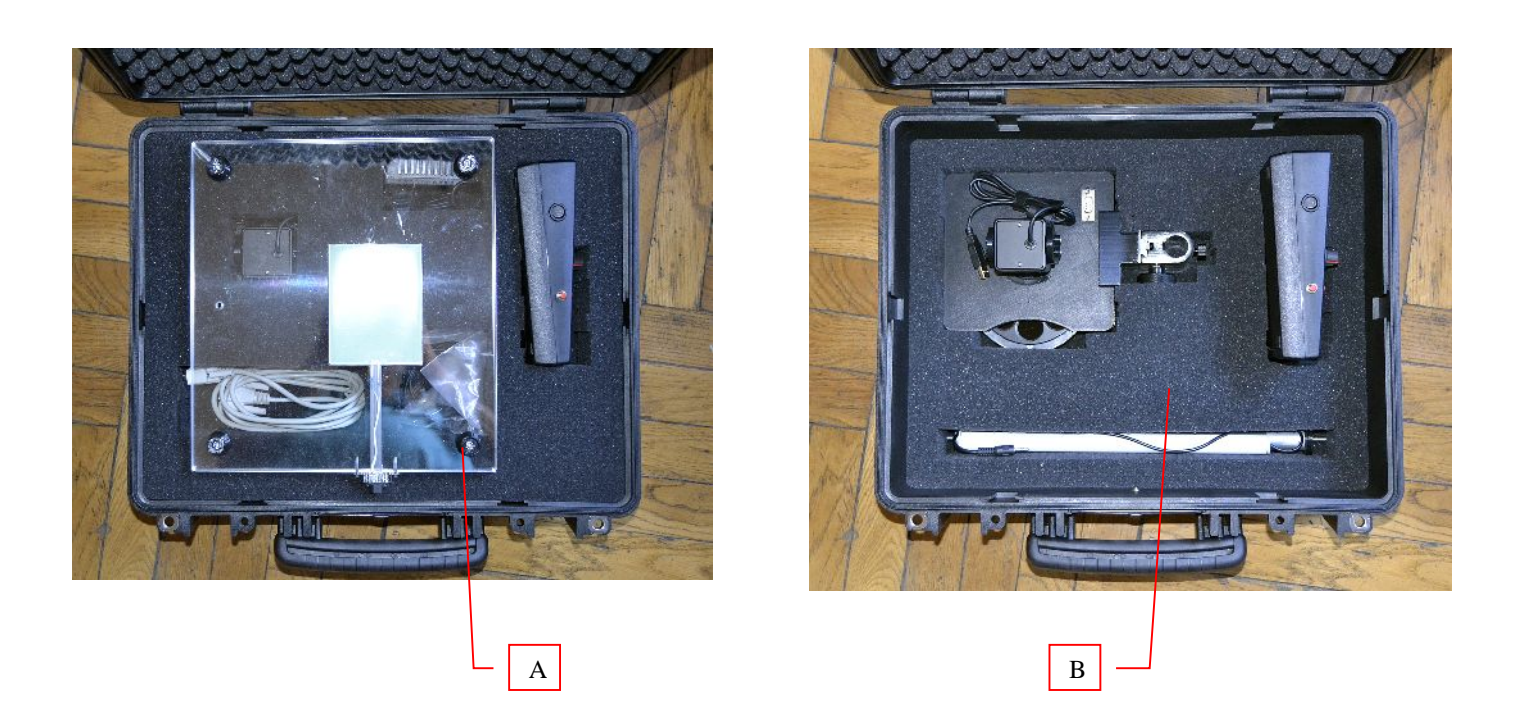

- A. All'apertura della valigetta si deve presentare quanto si osserva nella immagine A;
- B. Estrarre la base trasparente dello stativo e i componenti a vista. Successivamente estrarre (delicatamente) il primo strato di gomma piuma. Quello che ora si deve osservare è quanto evidenziato nella immagine B.

#### **Montaggio del gruppo di ripresa.**

Le operazioni da seguire secondo il seguente ordine:

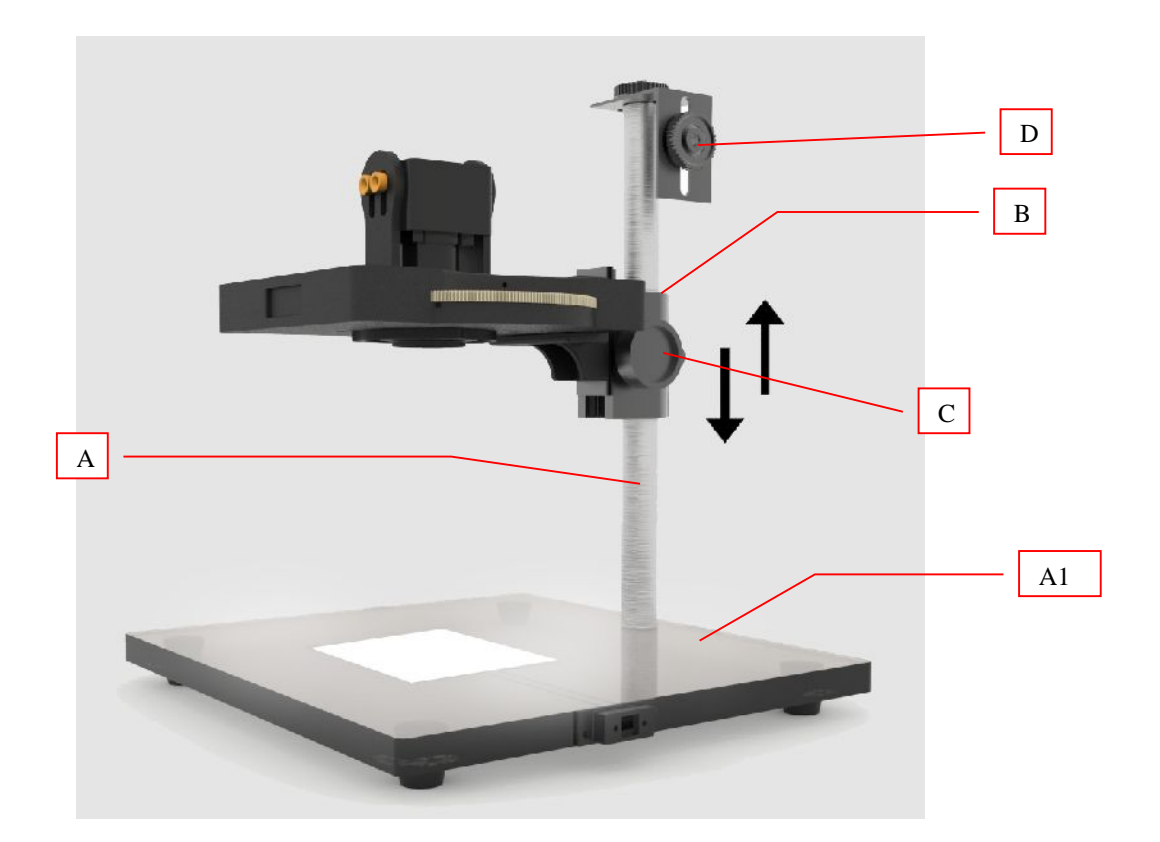

- C. avvitare la barra cilindrica in alluminio (A) alla base dello stativo (A1):
- D. inserire l'MS-IS all'interno del cilindro (A) facendolo scorrere delicatamente lungo il medesimo. Sul retro è presente una vite di bloccaggio per fissare il gruppo di ripresa alla distanza operativa desiderata (rispetto al documento da esaminare);
- E. la manopola indicata al punto (C) consente di fare una regolazione fine riguardo alla messa a fuoco del sensore;
- F. il gruppo (D) riguarda la **meccanica per il fissaggio di una fotocamera digitale**. Se si desidera utilizzare la medesima, si può operare in due modi: 1) estrarre il gruppo di ripresa MS-IS (B) dal cilindro in alluminio, 2) oppure far ruotare di 180° tutto il gruppo di ripresa MS-IS (B) in modo che il medesimo non sia di intralcio per la ripresa di immagini dalla fotocamera digitale.

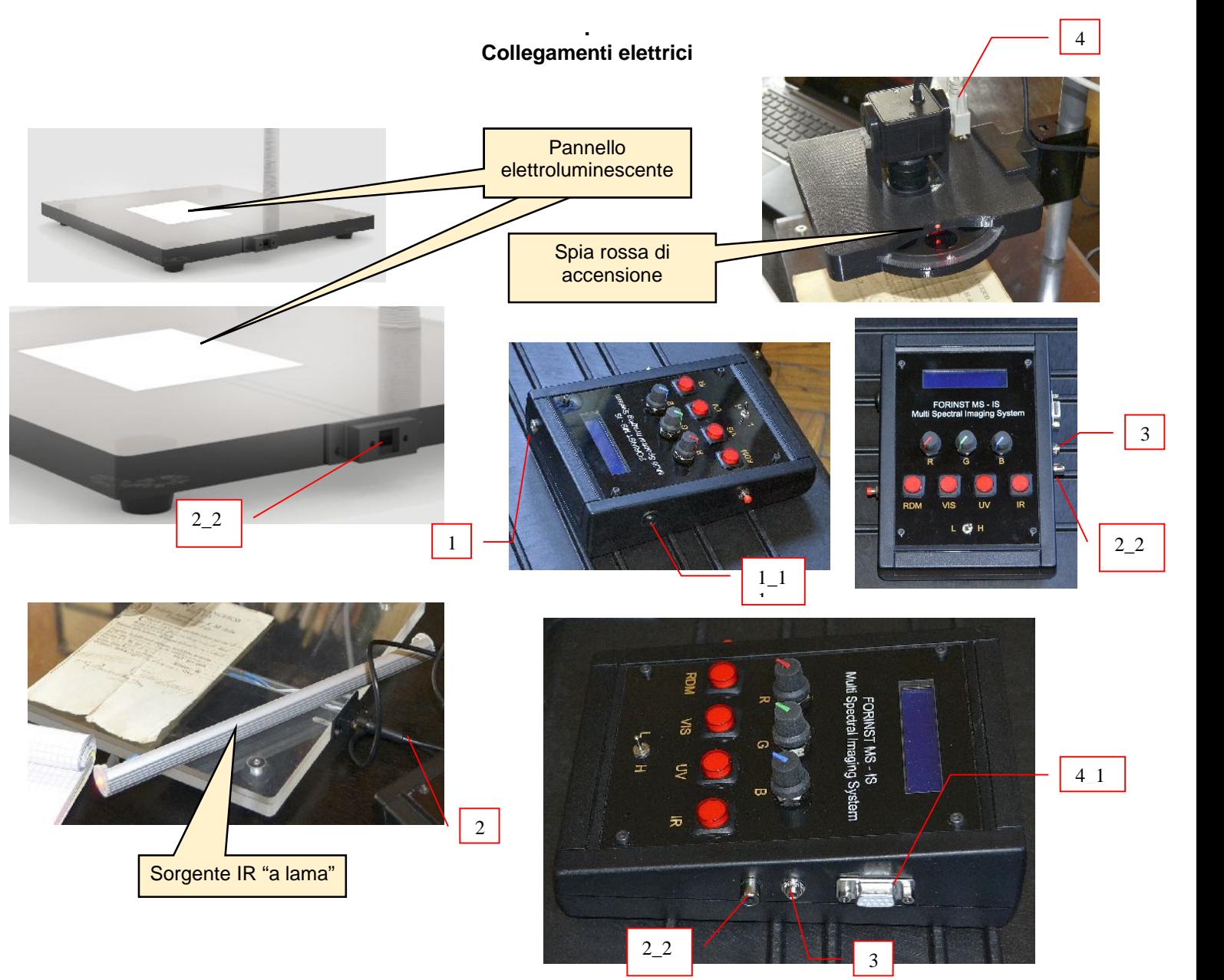

- 1. connettore per l'alimentazione dell'apparato da rete elettrica. In dotazione viene fornito il relativo 1 alimentatore e il connettore presente sul medesimo deve essere inserito nel connettore femmina indicato con (1). L'interruttore generale (On/Off) è quello indicato con (1\_1);
- 2. il cavetto che fornisce alimentazione al pannello elettroluminescente deve essere inserito nel connettore indicato con il numero (2) lato consolle di comando, e nel connettore femmina presente sulla base dello stativo, come indicato dal numero (2\_2). **ATTENZIONE:** utilizzare il pannello solamente per lo stretto necessario, in quanto la sua durata è limitata, ed è strettamente correlata alle ore di esercizio;
- 3. per alimentare la sorgente IR "a lama" indicata in figura: inserire il connettore presente sul cavetto solidale all'illuminatore sulla consolle (vedi nel punto indicato con il numero (3).
- 4. Quando il collegamento è avvenuto correttamente e viene attivato l'interruttore ON/OFF (indicato con (1\_1) si deve poter osservare una piccola spia rossa accesa, sempre come indicato nella foto in alto a Dx.
- 5. Connettore per il collegamento della Consolle di comando al gruppo MS-IS (vedi tra (4) e (4\_1).

#### **La consolle di comando**

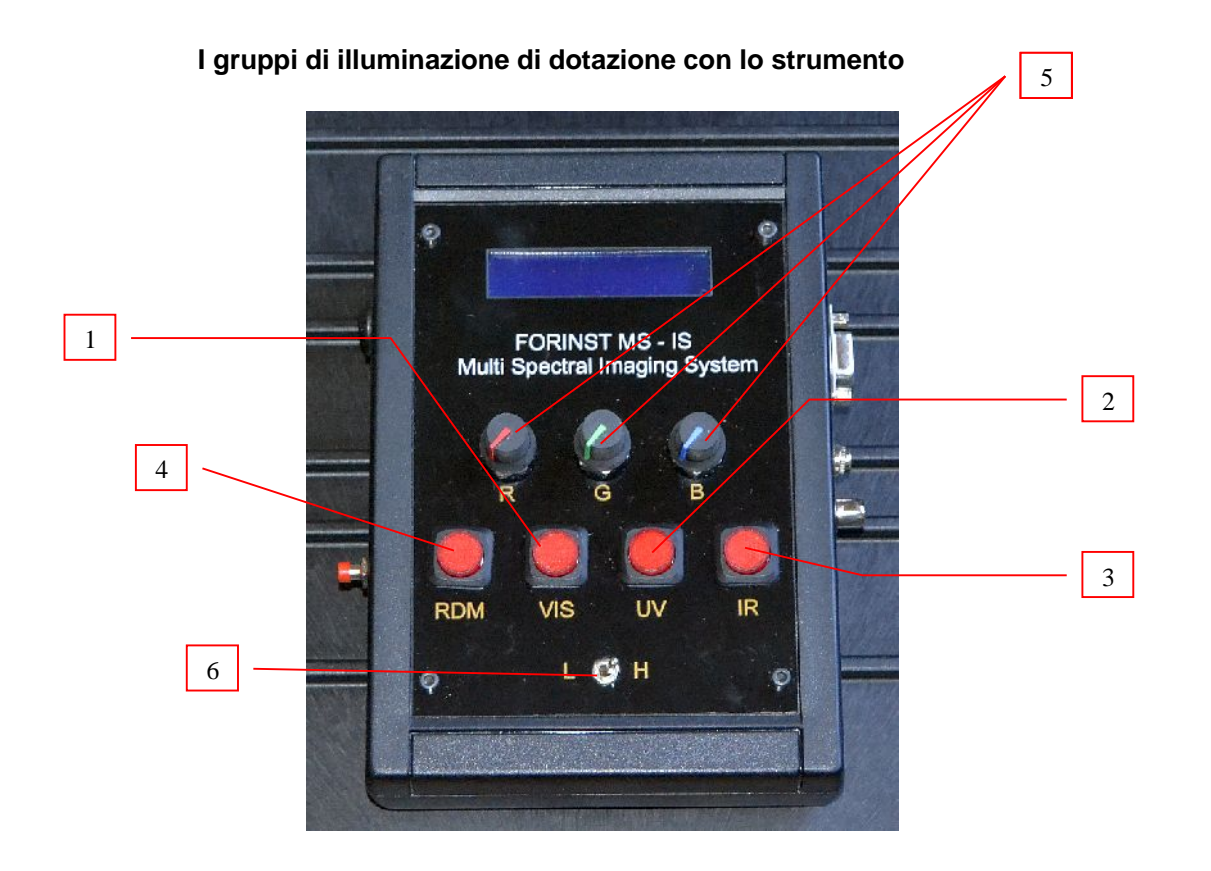

Esistono diversi sistemi di illuminazione dei grafismi, a seconda delle caratteristiche di trasparenza, opacità, riflettanza degli inchiostri. Nella foto di cui sopra possiamo osservare i comandi per attivare le varie sorgenti a corredo dellì'apparato:

1) pulsante luminoso per attivare la sorgente di illuminazione diffusa nello spettro del visibile;

2) pulsante luminoso per attivare la sorgente di illuminazione diffusa nello spettro degli U.V.;

3) pulsante luminoso per attivare la sorgente di illuminazione diffusa nello spettro del'infrarosso;

4) pulsante luminoso per attivare la sorgente di illuminazione RGB (rossa verde e blu);

5) potenziometri R G B (rosso, verde e blu) per regolare a piacere l'intensità luminosa di ogni singola sorgente di illuminazione RGB (rossa verde e blu);

6) deviatore a due posizioni: a sinistra (Low) per operare con illuminazione a bassa intensità, a Dx (High) per operare alla massima intensità luminosa

![](_page_7_Picture_0.jpeg)

#### **La sorgente di illuminazione RGB**

Premessa:

RGB è l'abbreviazione (dall'anglosassone) di R red G green B blue. Ovvero: sorgente nel rosso, nel verde e nel blu.

Per attivare questo illuminatore, è sufficiente premere il pulsante luminoso indicato con il numero (1). Automaticamente si accenderà il display indicato da (1\_1).

Esistono due modalità di utilizzo della sorgente RGB:

la prima in modalità manuale. In questo caso sul display di cui al punto precedente compare la scritta: **MANUAL** In questo caso è possibile intervenire manualmente sui tre potenziometri colorati (di rosso, verde e blu) indicati da (2). In pratica si può scegliere di attivare solamente una di queste tre sorgenti, oppure due contemporaneamente, oppure tutte e tre, modulando a piacere l'intensità luminosa (da 0 a 100%) che sarà automaticamente indicata sul Display, per ognuno dei tre canali.

Questo nel caso si debba ad esempio ripetere le condizioni in cui si è notato un certo fenomeno di interesse anche in un secondo tempo, previo il fatto ovviamente di aver annotato l'intensità luminosa impostata e la e/o le sorgenti attivate.

La seconda modalità consente di ottenere un effetto "carosello", ovvero una sequenza di irraggiamento luminoso con tutta una serie di molteplici combinazioni luminose RGB. Questo effetto ha la durata di 30 secondi e viene attivato intervenendo sul pulsante rosso indicato con il numero (3).

La procedura da seguire è la seguente:

![](_page_8_Picture_1.jpeg)

- Attivare il pulsante luminoso (4). Comparirà sul Display la dicitura: [www.forinst.it;](www.forinst.it)
- successivamente premere il pulsante (5) Ora sul Display comparirà la seguente dicitura: RANDOM MODE e sulla Dx del Display il "conteggio" che parte da 30 per terminare a zero: in pratica indica la durata dell'effetto "carosello", pari a 30 secondi. A ciclo terminato, automaticamente l'illuminatore RGB si riporterà in modalità manuale. Oppure se si desidera ripetere l'effetto "carosello" è sufficiente premere nuovamente il pulsante (5) seguendo la medesima operazione sopra descritta.

![](_page_8_Picture_4.jpeg)

#### **Il gruppo ottico**

![](_page_9_Picture_1.jpeg)

![](_page_9_Picture_2.jpeg)

#### Premessa:

l'apparato MS-IS è in grado di operare per riprese di campi discreti (c.a. ½ formato UNI A4) e per riprese in modalità macro. E' sufficiente avvicinare e/o allontanare il gruppo di ripresa facendo scorrere il medesimo lungo il cilindro in alluminio, come indicato dalla freccia in rosso.

Tuttavia, come è logico immaginare, a seconda della modalità di ripresa occorre intervenire anche sull'obiettivo per regolare la corretta messa a fuoco dell'immagine.

L'obiettivo dispone di due controlli manuali sui quali poter intervenire:

- (A) messa fuoco: agire facendo ruotare la ghiera in senso orario o antiorario, fino a quando l'immagine non sarà correttamente a fuoco;
- (B) diaframma meccanico, per aumentare/diminuire la quantità di luce (che attraverso il gruppo ottico raggiungerà il sensore matriciale della telecamera digitale). Questa regolazione risulterà particolarmente utile nei seguenti casi:
	- Per aumentare la definizione dell'immagine in modalità macro;
	- Per poter osservare gli effetti di luminescenza negli inchiostri, utilizzando la ruota porta filtri e irraggiando il foglio (soprattutto utilizzando la sorgente U.V.)

#### **Il corretto posizionamento della telecamera rispetto all'asse ottico**

![](_page_10_Picture_1.jpeg)

![](_page_10_Figure_2.jpeg)

La telecamera digitale viene resa solidale a gruppo elettro ottico mediante quattro viti di bloccaggio.

(nella foto si vedono solamente le due viti frontali, come indicato dalle dure frecce in rosso. Le restanti sono sul lato poosto della telecamera digitale).

Nota: non è il caso di avvitare le stesse fino in fondo: meglio lasciare le stesse solo leggermente serrate, in modo da consentire all'operatore di poter movimentare a piacere la telecamera nelle seguenti modalità:

- Inclinazione della stessa da est verso ovest e/o v/v: questa correzione si rende necessaria in presenza di una vignettatura nella immagine, rappresentata da una porzione nera su uno dei due lati di quest'ultima, oppure su tutti i quattro lati, come da esempio nell'immagine sotto riportata (vedi le 4 frecce in blue);
- Spostamento della telecamera verso l'alto o verso il basso. Nota: più si sposta la telecamera verso il basso, e più si riduce l'effetto di vignettatura. Per converso diventa meno agevole intervenire sulle due regolazioni presenti sull'obiettivo (per la messa a fuoco e per la regolazione del diaframma meccanico). Tuttavia, non appena si avrà preso un minimo di dimestichezza con lo strumento, queste operazioni di messa a punto saranno sempre più semplici ed immediate da eseguire.

![](_page_10_Picture_8.jpeg)

#### **La ruota portafiltri**

![](_page_11_Picture_1.jpeg)

La ruota ospita n. 7 filtri passa banda. Ogni filtro è numerato da 1 a 7 nel punto indicato dalla freccia rossa. Nella foto: la posizione 0 (zero). In questa posizione (che è quella "di partenza"), tra l'obiettivo e il documento da esaminare non è presente nessun filtro.

#### **Suggerimenti:**

**movimentare i filtri solamente quando si desidera osservare effetti di luminescenza negli inchiostri**.

Mentre in tutti gli altri casi (quando si deve operare nello spettro del visibile, IR, eccetera) è strettamente consigliato di posizionare la ruota sullo 0 (zero).

Per converso, quando si interviene sui filtri, è suggeribile in prima battuta irraggiare il tessuto superficiale cartaceo del documento in esame con la sorgente di potenza U.V. e poi verificare anche con gli altri illuminatori (ad es in RGB) se un determinato inchiostro non emette luminescenza in modo più evidente, rispetto a quando è colpito dalla radiazione U.V. ecc.

I filtri possono essere movimentati sia in senso orario che antiorario. E' tuttavia consigliato di procedere per ordine: dal filtro n.1 al filtro n.7.

Nota: man mano che interviene la filtrazione verso la banda di taglio del visibile (per prediligere quella verso l'infrarosso), l'immagine si presenterà sempre "più scura", soprattutto i nostri target (rappresentati ovviamente dagli inchiostri messi in comparazione tra loro, ecc.) Suggerimento:

- Aprire il diaframma meccanico:
- Intervenire sul software di gestione della telecamera per aumentare il guadagno, contrasto, ecc.

![](_page_12_Picture_0.jpeg)

**La sorgente IR per operare a forte radenza**

Per ottenere il miglior effetto con la sorgente IR, la stessa deve essere posizionata a forte radenza rispetto al tessuto cartaceo, ad es. come in figura: a filo con la base dello stativo in Plexiglass (né sopra né sotto).. Il cilindro in alluminio che ospita l'illuminatore a infrarossi deve essere opportunatamente orientato (manualmente) acquisendo tre singole immagini come da schema riportato qui di seguito:

![](_page_12_Figure_3.jpeg)

#### **Il software di gestione della telecamera digitale**

![](_page_13_Picture_1.jpeg)

ĪΝ

P ¢

> Prima di collegare la telecamera (via porta USB II al computer) installare il software contenuto nel CD Rom fornito con l'apparato MS-IS. Una volta lanciato l'applicativo come da immagini presenti in questa pagina, è possibile collegare la telecamera e la installazione del driver della stessa avverrà automaticamente. Terminata anche questa operazione è possibile rimuovere il CD rom dal proprio Computer.

Per le istruzioni (in inglese) del software: vedi manuale in formato Pdf contenuto nel CD di cui sopra.

# SECONDA PARTE

# **QUALCHE APPUNTO IN TEMA DI ANALISI DOCUMENTALE MEDIANTE L'IMPIEGO DI STRUMENTAZIONE OPERANTE IN MODALITA' MULTISPETTRALE**

#### SECONDA PARTE

#### **QUALCHE APPUNTO IN TEMA DI ANALISI DOCUMENTALE MEDIANTE L'IMPIEGO DI STRUMENTAZIONE OPERANTE IN MODALITA' MULTISPETTRALE**

Premessa: L'analisi preliminare del tessuto cartaceo e dei tracciati grafici, siano essi in manoscrittura e/o a stampa, costituisce una importante quanto indispensabile operazione prima di analizzare le scritture da un punto di vista grafologico / peritale. Come gà accennato in una precedente pubblicazione<sup>2</sup>, l'analisi del reperto è necessaria al fine di stabilire – preliminarmente – se il medesimo è stato oggetto di manipolazioni di tipo fisico (ad es. abrasioni per apportare correzioni al testo, ecc.) così come è altrettanto basilare verificare preliminarmente se i tracciati in manoscrittura presentano un solco e una relativa variabilità in termini pressori<sup>3</sup>. Ad esempio, non è infrequente il caso in cui il documento in verifica in realtà non è altro che frutto di una mera copia fotostatica (vedi una scheda testamentaria vergata dal de cuius con mano molto leggera, in cui – in apparenza – lo strumento scrittore impiegato è un pennarello a punta fine. Ne consegue che un'ispezione strumentale, ovvero di tipo grafoscopico<sup>4</sup>, consente al perito di trarre sin da subito delle importanti considerazioni, prima ancora di procedere all'analisi grafologica, e questa analisi - a prescindere dal quesito posto dal giudice – è opportuno che venga eseguita, prima ancora di focalizzare l'interesse sul quesito stesso.

#### **Le principali tipologie di inchiostri per manoscrittura<sup>5</sup>**

Gli "inchiostri da scrivere" classici, largamente impiegati in passato con pennini tradizionali e penne stilografiche, risultavano costituiti da soluzioni acquose di acido tannico o gallico e solfato di ferro, addizionati di coloranti organici, antisettici e piccole quantità di un acido minerale o organico; dovevano essere privi di sedimenti, asciugare rapidamente sulla carta in seguito alla formazione di un tannato ferrico indelebile, mentre la carta doveva essere ben collata sia in impasto che in superficie, in modo che venisse opportunamente rallentata la velocità di penetrazione dell'inchiostro nel corpo della carta e fossero minimizzati i difetti di spandimento e trapelamento delle immagini scritte.

Gli inchiostri stilografici attuali sono prevalentemente costituiti da soluzioni acquose di coloranti organici acidi, neri, blu o rossi, con aggiunta di opportuni additivi per migliorare la scorrevolezza ed evitare lo spandimento sulla carta poco collata.

Altri tipi di inchiostri da scrivere sono rappresentati: dagli "inchiostri per penne a sfera", a base di soluzioni di coloranti in solventi poco volatili, quali glicoli e eteri di glicoli, in cui si aggiungono in casi particolari cere e resine; dagli "inchiostri per pennarelli" con punta scrivente in feltro o in fibra di plastica, a base di coloranti organici acidi o basici ed un veicolo in cui l'acqua è parzialmente o totalmente sostituita con solventi idrosolubili quali glicoli o glicerina: se utilizzati per scrivere su superfici non porose, quali vetro, ceramica, metalli e plastica, gli inchiostri per pennarelli saranno a base di

*<sup>2</sup> F. Dellavalle - "La strumentazione per l'analisi documentale in ambito forense" edito dalla Casa Editrice: Sulla rotta del sole srl – Settembre 2011. (ISBN 978-88-88456-69-0).*

*<sup>3</sup> Se non vi è variazione del quantum pressorio, questo può significare che il tracciato in manoscrittura è stato generato da uno strumento meccanico (vedi ad es. Plotter, ecc.) e non da una mano umana.*

<sup>4</sup> *Per "grafoscopia" si intende una analisi particolareggiata dei grafismi oggetto di verifica così come il tessuto cartaceo sul quale i medesimi sono stati apposti.*

<sup>5</sup> *Estrapolato dalla Relazione di Tirocinio "Tecniche di elaborazione d'immagini in ambito forense per la discriminazione d'inchiostri" di Marco Perlo – relatore Prof.Nello Balossino – co/relatore Francesco Dellavalle – Università di Torino Dip.to di Informatica, anno accademico 2007 – 2008.*

componenti insolubili in acqua; dagli "inchiostri di china", generalmente a base di soluzioni acquose alcaline di gomma lacca e borace in cui viene disperso il nerofumo oppure vengono disciolti dei coloranti organici, impiegati soprattutto per disegno; dagli "inchiostri indelebili", a base di prodotti resistenti agli agenti chimici e agli abrasivi normalmente impiegati per cancellare; e infine dagli "inchiostri per timbri" a base di colorati sciolti in veicoli igroscopici, usati per impregnare tamponi di tessuto, dagli "inchiostri per macchine da scrivere" costituiti da dispersione di pigmenti in veicoli a base di prodotti non volatili e non ossidabili, quali oli minerali o vegetali non essicativi.

Gli "inchiostri da stampa" invece, hanno la composizione e le caratteristiche condizionate da diversi fattori, quali il profilo della forma della stampante, la geometria del gruppo stampante della macchina da stampa, le condizioni di stampa, le caratteristiche di resistenza che dovrà manifestare lo stampato come solidità alla luce, all'acqua, agli oli e grassi, ai solventi, resistenza allo sfregamento ecc.

La classificazione più diffusa di questi inchiostri tiene conto del processo di essicamento e delle caratteristiche reologiche dell'inchiostro, tra cui particolare importanza riveste la viscosità.

Si avranno pertanto:

- inchiostri *grassi* ad alta viscosità che essicano per ossido-polimerizzazione, impiegati prevalentemente in offset e tipografia;
- inchiostri *liquidi* a bassa viscosità essicanti per evaporazione del solvente, impiegati prevalentemente in rotocalco, flessografia e per alcune applicazioni in serigrafia, su supporti sia porosi (carta, tessuti) che non porosi (plastica, laminati metalli, materiali accoppiati, ecc);
- inchiostri giornale di media viscosità che si ancorano al supporto per penetrazione del veicolo, impiegati su macchine rotative offset;
- gli inchiostri speciali con differenti viscosità e processo di essicamento, tra cui *inchiostri U.V., inchiostri argento, inchiostri oro e inchiostri fluorescenti*.

#### **I principali strumenti meccanici da Stampa<sup>6</sup>**

I sistemi di stampa possono essere suddivisi in:

#### **Sistemi rilievografici** di cui fanno parte:

- *Xilografia:* introdotta in Europa verso il XIII sec., dalla Cina dove era praticata già da diversi secoli: dapprima utilizzata per la stampa dei tessuti, fu poi impiegata per la produzione di immagini religiose, di carta da gioco, di illustrazioni che completavano pagine manoscritte. Rappresenta il più antico sistema di incisione manuale per preparare una forma di stampa, usando tavole di legno duro a fibre compatte, ottenuta mediante asportazione con sgorbie e bulini delle zone della superficie di legno corrispondenti ai contrografismi. Per la stampa si utilizzavano torchi tipografici a pressione planare ed inchiostri grassi a base di oli essicativi. L'inchiostrazione della forma una volta eseguita a manmo mediante l'uso di tamponi costituiti da coppe di legno imbottite di lana e rivestite di cuoio, oggi viene eseguita per mezzo di rulli.

<sup>6</sup> *Estrapolato dalla Relazione di Tirocinio "Tecniche di elaborazione d'immagini in ambito forense per la discriminazione d'inchiostri" di Marco Perlo – relatore Prof.Nello Balossino – co/relatore Francesco Dellavalle – Università di Torino Dip.to di Informatica, anno accademico 2007 – 2008.*

Nel XVI sec. La xilografia conobbe momenti di particolare splendore grazie alle opere estremamente raffinate di artisti come il Dürer e l'Holbein. Attualmente la xilografia rappresenta un procedimento grafico con esclusiva applicazione nel settore della produzione d'arte.

- *Tipografia:* sotto il profilo industriale si tratta del più antico processo di produzione grafica, è come la xilografia un sistema di stampa diretto, il quale utilizza forme stampanti di materiale rigido, metallico, fotopolimerico o plastico, aventi i grafismi in rilievo rispetto ai contrografismi. L'inchiostro tipografico è di tipo grasso, quindi abbastanza viscoso da non permettere ai grafismi sotto la pressione dell'azione di pressione di stampa di debordare dal contorno, ma anche pecioso e di comportamento tixotropico. Per oltre cinque secoli la tipografia ha rappresentato il sistema di stampa più conosciuto, grazie anche alle numerose macchine disponibili.
- *Letterset o Offset a secco:* sistema tipografico indiretto che utilizza una forma rilievografica a base di fotopolimeri montata sul cilindro portalastra di una macchina offset su cui è stato eliminato il gruppo di bagnatura: in breve, un cilindro rivestito di tessuto gommato (blanket) riceve l'inchiostro distribuito sui grafismi della lastra fotopolimerica e lo trasferisce al supporto di stampa, portato in contatto con il cilindro portablanket tramite il cilindro di pressione.
- *Flessografia:* procedimento rilievografico diretto la cui differenza dalla tipografia consiste nel fatto che la forma è realizzata in gomme o in materiali fotopolimerici elastici comprimibili e flessibili, che utilizza inchiostri di tipo liquido con veicolo a base di solventi volatili, i quali essicano per evaporazione del solvente

#### **Sistemi planografici** di cui fanno parte:

- *Litografia:* scoperta casualmente nel 1796 da Senfelder rappresenta un sistema di stampa diretta. La litografia su pietra è la più utilizzata ancora oggi nel settore delle riproduzioni artistiche.
- *Offset:* è un sistema di stampa indiretta in cui il trasferimento dell'inchiostro alla carta avviene con l'analogo meccanismo già illustrato a proposito del letterset o offset a secco.
- In entrambi i settori però è di importanza vitale mantenere un equilibrio tra acqua e inchiostro durante la tiratura e a tal fine sono di particolare importanza alcuni parametri come la tensione dell'interfaccia tra acqua e inchiostro che dovrà mantenersi sempre elevata per garantire la loro immiscibilità, e le tensioni interfacciali tra ciascuno dei due liquidi e le zone dei grafismi e dei contrografismi della forma.

#### **Sistemi incavografici** di cui fanno parte:

Calcografia: utilizzata ancora oggi nel settore della riproduzione d'arte, utilizza come forme stampanti lastre di rame, rame-nichel o nichel preparate con vari metodi di incisione. L'invenzione venne attribuita a Maso Finiguerra celebre orafo e disegnatore fiorentino. Per la stampa si utilizzano un torchio del tipo piano-cilindrico con pressione lineare ed inchiostri grassi, mentre la corretta inchiostrazione dei grafismi e la pulizia della lastra, effettuate a mano, rappresentano operazioni lunghe e delicate, facilitate in parte dal riscaldamento della lastra per ottenere una temporanea fluidificazione dell'inchiostro.

- *Rotocalco:* trae origine dalla calcografia, e si avvale di una superficie cilindrica di rame nella quale gli elementi grafici sono incisi in incavo: cioè sia il testo che le immagini a tono continuo sono scomposte in una serie di cellette o alveoli della stessa area ma con differente profondità.

**Reprografia** xerografia o elettrofotografia indiretta rappresenta un sistema reprografico largamente usato nel settore delle fotocopie e nei sistemi digitografici della stampa laser, della magnetografia e della elettrografia. Tale sistema si basa fondamentalmente sull'impiego di fotoconduttori (leghe al selenio, solfuro di cadmio, fotoconduttori organici OPC), materiali che vengono generalmente stratificati sulla superficie di un cilindro metallico, la cui caratteristica è quella di accettare una carica elettrostatica, quando vengono caricati per esempio per effetto corona, e di mantenere tale carica finché rimangono in oscurità, comportandosi in tali condizioni come degli isolanti. Sulla superficie del cilindro viene proiettata da un sistema ottico l'immagine dell'originale da riprodurre, opportunamente illuminato. In corrispondenza delle zone in cui la superficie fotoconduttrice viene colpita dalla luce, cioè in corrispondenza delle zone bianche riflettenti dell'originale, la carica elettrostatica viene perduta e si ha la formazione di un'immagine latente elettrostatica dei grafismi dell'originale, che sarà resa visibile tramite il trasferimento di un idoneo mezzo per ottenere il necessario contrasto sulla carta per fotocopia: tale mezzo è rappresentato dal "toner", un materiale costituito da pigmenti di nerofumo adsorbiti su granuli di resina termoindurente, reso carico per triboelettricità con segno contrario a quello dell'immagine latente elettrostatica presente sulla superficie del cilindro e che viene su questo trasferito: il toner aderisce pertanto alle zone rimaste cariche, in corrispondenza cioè dei grafismi dell'originale, riproducendolo così specularmente. Un foglio di carta di idonee caratteristiche, alimentato per frizione o per aspirazione, viene posto in contatto con il cilindro fotoconduttore: sotto l'effetto della pressione e con l'ausilio di una carica elettrostatica applicata al dorso del foglio stesso, il toner viene trasferito dalla superficie del cilindro a quella della carta, ripoducendo così l'immagine dell'originale, questa volta al giusto verso. Il toner viene fissato alla superficie della carta mediante fusione della resina, che può avenire o mediante trasporto del foglio sotto pressione fra due cilindri riscaldati o per irraggiamento del foglio stesso con radiazioni infrarosse, cioè senza contatto.

**Digitografia** è un sistema di stampa basato sull'impiego di elaboratori elettronici che forniscono le informazioni da stampare trasmettendole in forma digitale tramite una tastiera o un sistema di scansione, quindi senza utilizzare un'originale fisico. Le stampanti possono essere raggruppate in *categorie* e quindi essere "seriali o monotopiche" quando i caratteri del testo sono stampati singolarmente, "monolineari o parallele" quando si ha la stampa simultanea di una riga di caratteri, e a "pagina" quando si ha la stampa della pagina completa. Il raggruppamento della stampanti per *classe* invece riguarda il tipo di grafismo che può essere prodotto da una stampante, e quindi può essere "pieno o solido" costruito cioè con un tratto continuo, ovvero può essere generato per punti ravvicinati ed eventualmente anche parzialmente sovrapposti. I tipi di stampa possibili si suddividono poi in due tipologie:

- Stampanti ad impatto: realizzate interponendo fra elemento stampante e supporto cartaceo un nastro inchiostrato: l'elemento stampante esercita una pressione sul nastro provocando, mediante tale impulso meccanico, il trasferimento d'inchiostro alla carta. Questa tecnica comprende tutti il set completo di grafismi in rilievo ma può essere costituito in modo differente: si avranno pertanto i vari tipi di stampanti a nastro, a catena, a tamburo, a cilindro, a margherita, a matrice ad aghi. In questo l'immagine del carattere è costruita per punti ravvicinati, tramite una serie di aghi di acciaio appartenenti ad una testina, i quali vengono proiettati contro il nastro pigmentato ed il supporto mediante elettromagneti, attivati selettivamente dall'elaboratore elettronico.
- *Stampanti senza impatto:* è più veloce e silenziosa, rispetto alla precedente perché non richiede dispositivi di pressione, il grafismo è infatti riprodotto per via elettrica, ottica e magnetica, può risultare costruito con un tratto continuo o puntiforme e può essere ottenuto con visibilità

immediata, con visibilità differita, come nei casi in cui si ha la formazione di un'immagine latente da sviluppare successivamente, oppure per trasferimento:

- *Stampante elettrografica:* è basata su un sistema elettrostatico a visibilità differita richiedente carta con strato superficiale isolante (strato dielettrico) per stampa elettrostatica; sullo strato dielettrico della carta vengono trattenute le cariche elettrostatiche sviluppate da elettrodi, posti a distanza di pochi decimi di millimetro dalla superficie della carta, pilotati dalla logica dell'elaboratore elettronico: si origina pertanto, in corrispondenza delle zone dei grafismi, un'immagine latente elettrostatica che sarà quindi sviluppata e fissata alla superficie del foglio di carta analogo a quanto già illustrato per il processo xerografico.
- *Stampante laser:* un raggio laser a bassa frequenza è inviato contro uno specchio rotante pilotato dall'elaboratore elettronico e riflesso verso la superficie di un cilindro rivestito di uno strato materiale fotoconduttore, caricato elettrostaticamente per effetto corona, come nel caso della xerografia: la conseguente eliminazione delle cariche elettrostatiche dalla superficie del cilindro, in corrispondenza delle zone dei contrografismi, sfruttando la deflessione del raggio laser provocata dallo specchio, conduce alla formazione dell'immagine latente elettrostatica dei grafismi. Per le fasi successive il sistema procede analogamente a quanto avviene in xerografia.
- *Stampante magnetica:* i grafismi sono prodotti da una serie di testine magnetiche disposte davanti ad un cilindro rotante rivestito di materiale magnetizzabile, ognuna delle quali consiste di un solenoide che può dare origine ad un campo magnetico modulabile per effetto dell'elaboratore: si produce pertanto la magnetizzazione dello strato superficiale del cilindro in corrispondenza delle zone dei grafismi, con la conseguente formazione dell'immagine latente elettrostatica che sarà quindi sviluppata e fissata alla superficie della carta analogamente a quanto avviene con il processo xerografico.
- *Stampante termica:* gli elementi fondamentali sono la testina termica e la carta termica o anche detta carta chimica. La testina termica, utilizzando una serie di piccole resistenze separate le une dalle altre, trasforma gli impulsi elettrici, introdotti dal sistema di decodificazione dell'elaboratore elettronico, in segnali termici per effetto Joule, mentre la carta chimica riceve i segnali termici sullo strato patinato termosensibile distribuito sulla sua superficie, per effetto dei quali può essere innescata la reazione chimica che genera il colore e quindi la visibilità immediata dei grafismi.
- *Stampante a getto d'inchiostro:* la stampa è ottenuta per mezzo di piccole gocce d'inchiostro caricate elettrostaticamente, tramite un campo di tensioni modulate dall'elaboratore elettronico, in modo proporzionale alla deflessione che dovrà subire la traiettoria tracciata dal movimento delle gocce nell'attraversare un campo elettrostatico fisso: in tal modo le gocce vengono guidate verso la superficie della carta con opportune angolazioni con la conseguente costituzione dei grafismi per "punti ravvicinati" che danno tuttavia la sensazione della continuità.

#### **Le principali alterazioni di un documento, rilevabili mediante l'ispezione strumentale.**

Le alterazioni più comuni realizzate mediante obliterazione, rabberciamento, interpolazione di locuzioni già scritte e/o impresse, ecc. su un documento, vengono tipicamente analizzate mediante le seguenti analisi strumentali:

**Stereo microscopia,** che offre il non indifferente vantaggio di percepire la tridimensionalità dei particolari in osservazione, oltre a poter variare il fattore di ingrandimento, consentendo quindi di mettere in evidenza particolari dei grafismi in esame attraverso vari sistemi di illuminazione del reperto: in luce diretta, radente, obliqua dei grafismi sia in manoscrittura che a stampa. L'esame riguarda la valutazione morfologica dei pigmenti cromatici delle sostanze addensanti e della tipologia dell'inchiostrazione onde valutarne l'asporto e l'omogeneità oltre all'eventuale eterogeneità.

Lo stereo microscopio può anche essere dotato di un "terzo occhio" (tri-oculare), al quale si può collegare una telecamera e/o fotocamera digitale, consentendo quindi di acquisire anche le immagini di interesse peritale.

L'eventuale presenza di un assottigliamento delle fibre cartacee, a seguito di una asportazione di un tracciato grafico manoscritto e/o a stampa, normalmente è rilevabile anche mediante una tavoletta luminosa (quindi operando in "luce trasmessa") oppure con una sorgente luminosa a fascio radente rispetto al foglio, o tramite una sorgente U.V. (ultravioletta). Infine, per chi dispone di un sensore che "legge" anche il NIR: una sorgente a radiazione infrarossa. In particolare, queste ultime (NIR e U.V.) sono in grado di fornire all'operatore dei particolari che diversamente non sono visibili per l'occhio umano. Le prime, infatti, rilevano la brillantezza, e/o la semi-scomparsa di un inchiostro sotto l'effetto di una radiazione infrarossa, mettendo quindi in evidenza la presenza di un inchiostro (e quindi di una penna) di tipo differente. Ne consegue che in molti casi, sostanze apparentemente "uguali" evidenziano una differente permeabilità che dimostra una differente composizione dei pigmenti contenuti negli inchiostri messi in comparazione tra loro.

Basti pensare a una correzione/aggiunta di testo in una scheda testamentaria, oppure alla correzione di un importo di un assegno bancario, ecc.

Per converso attraverso la radiazione U.V., meglio conosciuta come lampada di Wood (che prende il nome dal suo ideatore, l'americano Robert William Wood), si possono osservare le eventuali tracce di fluorescenza, indicatrici di manipolazioni meccaniche (o fisiche) di cancellature o di altra "imbrattatura" del tessuto superficiale cartaceo. In particolare, le radiazioni ultraviolette emanate dai vapori di mercurio della lampada (nella versione a bulbo e/o tubolare) oppure dai diodi a stato solido a Leds, provocano la fluorescenza delle sostanze ad esse sottoposte.

L'ispezione in U.V. evidenzia quindi la presenza di eventuali obliterazioni chimiche e/o meccaniche ed è in grado di fornire dati riguardanti l'identità o la non identità di sostanze in funzione all'unicità o diversità di reazione di fluorescenza (che si traduce in una variazione cromatica e/o di intensità) generata dalle sostanze facenti parte del target in esame. Ad esempio possono essere "messe in luce" macchie dovute al danneggiamento della carta - come già accennato - per sfregamento a seguito di cancellature, oppure per l'impiego di sostanze chimiche, quali scolorina, ecc.).

Un particolare riguardo riveste **l'ispezione del tessuto cartaceo a fascio di luce radente,** in quanto oltre ad evidenziare lo stato di conservazione del reperto (piegature, micro stropicciature, solchi ciechi, convessità dei solchi generati dalla penna sul verso del foglio, ecc. è possibile osservare la variazione del quantum pressorio esercitata dalla mano scrivente.

![](_page_21_Picture_0.jpeg)

![](_page_21_Picture_1.jpeg)

Nel visibile, a luce diffusa In IR a forte radenza

Come risaputo, la pressione varia in funzione della velocità di esecuzione, della "pesantezza" della mano, oltre ovviamente dal tipo (e spessore) del foglio e infine: della durezza della base di appoggio. In altre parole, è possibile valutare se i solchi presentano o meno gli stessi indici pressori nell'ambito del documento in contestazione. Vien da sé che nel caso di eventuali discordanze – in termini pressori – le stesse possono costituire indici di non contestualità di stesura, dal momento che scrivendo con il medesimo strumento scrittore dapprima su una base d'appoggio dura, poi su una base più morbida, a parità di pressione manuale si vengono a produrre tracce rispettivamente sottili o larghe, nel caso di minore durezza e quindi di una maggiore indentazione, ovvero profondità del solco del tracciato grafico, che essendo più accentuato<sup>7</sup> genera un solco più profondo. L''ispezione strumentale permette quindi di oggettivare, documentando fotograficamente, la eventuale presenza di un'alterazione del reperto in esame. Essa permette di analizzare il supporto cartaceo per comprendere se la superficie del foglio ha subito delle manipolazioni chimico / fisiche.

In via semplificata ne consegue che è buona norma seguire il seguente modus operandi:

- Analisi del tipo di inchiostri per cercare di stabilire il tipo dei mezzi scrittori impiegati: di tipo "solido" (toner), di tipo liquido (da Ink Jet), da timbratura, da nastro in tessuto, di china, di tipo acquoso, alcoolico, oleoso, ecc. riguardo a questi ultimi, lo stesso dicasi per quelli in manoscrittura;
- Analisi del tessuto cartaceo: grammatura, rugosità superficiale, presenza o meno di filigrana, ecc.;
- Verifica dell'esistenza o meno di anomalie e/o dettagli che possono a prima vista sfuggire, quali ad es.: solchi ciechi, cancellature, abrasioni, variazione dei font di stampa, mancanza di "parallelismo" (in un testo generato da un mezzo meccanico da stampa), ecc.

Purtroppo allo stato dell'arte le tecniche di contraffazione sono sempre più insidiose e sofisticate, al punto è anche possibile riprodurre molto fedelmente una manoscrittura, vedi ad esempio una sottoscrizione, rendendola - in alcuni casi, come riscontrato in pratica - difficilmente riconoscibile da quella originale del firmatario<sup>8</sup>.

<sup>7</sup> *Dellavalle F.- "La comparazione di manoscritture mediante la metodica interferenziale" – Stilus (Gennaio 2011)* <sup>8</sup> *Saya A. - "Sulla contraffazione della firma con mezzi meccanografici". A.S.eR.Graf. Associazione Studi e Ricerche Grafologiche – Scuola Triennale Patavina di Grafologia – Tesi conclusiva per il conseguimento del titolo di Consulente Grafologo, Relatore Prof. Candeo G. Anno scolastico 2013-2014.*

#### **L'impiego dei "video comparatori spettrali" per individuare il falso documentale**

#### Premessa:

In tema di strumentazione per impieghi in ambito forense, esistono sul mercato svariati apparati, in grado di analizzare un documento in "modalità multispettrale". Ovviamente il costo di questi strumenti è strettamente correlato al numero e al tipo di ispezioni possibili, in funzione degli "accessori" in essi contenuti: sistemi di ripresa con ottiche motorizzate, filtri movimentati meccanicamente in automatico, sofisticati sistemi di illuminazione, ecc. Oltre al costo occorre anche considerare il peso e (inevitabile) ingombro di questi apparati che nella maggioranza dei casi costringe l'operatore ad eseguire gli accertamenti solamente presso un laboratorio dedicato.

Per converso esiste anche strumentazione che pur essendo di "primo livello" è portatile e a costi molto contenuti. Ovviamente non si può avere la pretesa di ottenere da quest'ultima le prestazioni che può offrire un sofisticato video comparatore da decine di migliaia di Euro, tuttavia anche un semplice microscopio digitale tascabile (in grado di operare in modalità multispettrale) è perfettamente idoneo per agevolare il Perito in una indagine preliminare del documento in verifica. Un valido esempio è rappresentato dal microscopio tascabile MSM<sup>9</sup>, fornito di serie con tre differenti sorgenti di radiazione luminosa (in diffusione), rispettivamente con spettro di emissione: nel visibile, U.V. e NIR (vicino infrarosso). Questo piccolo ma potente strumento di lavoro, può inoltre essere corredato di svariati accessori addizionali per operare anche:

- con irraggiamento luminoso a forte radenza;
- in trasmissione di luce:
- in luminescenza;

Qui di seguito: qualche esempi in immagini, in cui è possibile apprezzare le potenzialità dell'MSM:

![](_page_22_Picture_8.jpeg)

<sup>9</sup> *http://www.forinst.it/MSM.pdf*

Occorre tuttavia precisare che un microscopio (dal greco: μ mikrón "piccolo" e στης skopéin "guardare") è uno strumento che consente di risolvere e ingrandire oggetti di piccole dimensioni per permetterne l'osservazione diretta, o indiretta tramite fotografia e sistemi elettronici<sup>10</sup>. Ne consegue che il medesimo opera essenzialmente - nel nostro caso - per la osservazione di un particolare di un tracciato grafico (in manoscrittura, in stampa, ecc.) presente all'interno di un campo oggetto che tipicamente varia da qualche centimetro quadrato a qualche millimetro quadrato. Per converso una fotocamera digitale consente di acquisire immagini per un campo oggetto di dimensioni discrete: un intero documento e/o una porzione di esso, una sottoscrizione, ecc. ma non è indicata per operare a elevato fattore di magnificazione<sup>11</sup>.

Una "via di mezzo" è rappresentata dai cosiddetti **"video comparatori spettrali"** in quanto come accennato in premessa, oltre a consentire di analizzare i grafismi di interesse in "modalità multispettrale", questi dispongono di ottiche motorizzate per variare il campo di ripresa da un formato max equivalente ad un A5 ( 1/2 UNI A4) a qualche centimetro quadrato.

![](_page_23_Picture_2.jpeg)

Il Docucenter Expert, prodotto dalla Soc. svizzera Projectina<sup>12</sup>

Tra le case multinazionali leader sul mercato per la produzione di apparecchiature dedicate alle analisi forensi, possiamo sicuramente citare i "Video Comparatori" dellla Foster&Freeman e della Projectina<sup>13</sup>.

In verità il loro target è rappresentato dai Laboratori di Scienze Forensi dei Gabinetti delle varie Polizie di Stato, dai Servizi d'Ordine presso gli Aeroporti, Dogane, Frontiere, etc.

Ne consegue che queste apparecchiature sono state realizzate specificatamente per rilevare la presenza di contraffazioni, cancellazioni, alterazioni, etc. su documenti di viaggio: carte di identità, passaporti, patenti, oltre che su banconote, etc.

Ovviamente i video comparatori si rivelano anche idonei per l'analisi documentale da parte di un grafologo giudiziario, in quanto sono strumenti molto sofisticati che si basano sull'analisi del comportamento riflettografico dei pigmenti degli inchiostri e dei tessuti cartacei, attraverso un

<sup>10</sup> *Da fonte https://it.wikipedia.org/wiki/Microscopio*

<sup>11</sup> *Nulla vieta di corredare la fotocamera di ottiche intercambiabili per riprese macro, stativo con regolazione micrometrica, brandeggi per i sistemi di illuminazione, ecc. in questo caso tuttavia i costi sono elevati, oltre a un impiego della stessa solamente presso il proprio studio.*

<sup>12</sup> *Foto per gentile concessione del Dr. G.Candeo, s.Commissario responsabile di Grafologia Forense e Falso documentale per il Triveneto del Gabinetto di Polizia Scientifica di Padova.*

<sup>13</sup> *Estrapolato dal Capitolo II del testo F. Dellavalle - "La strumentazione per l'analisi documentale in ambito f[orense" edito dalla Casa Editr](http://www.forinst.it/MSM.pdf)ice: Sulla rotta del sole srl – Settembre 2011. (ISBN 978-88-88456-69-0).*

approfondito esame delle risposte spettrali comprese tra l'U.V. il VIS (spettro del visibile) e del NIR (infrarosso vicino). Qui di seguito: qualche immagine di esempio ottenuta dal sistema Projectina per analizzare incroci di test. Nel test è stato asportato l'inchiostro relativo ai caratteri in stampa per cercare di "mettere in luce" l'inchiostro del tracciato manoscritto (eseguito precedentemente) mediante la tecnica del "Lifting" (asportazione di materiale mediante uno strumento affilato (bisturi, lametta da barba, etc.).

![](_page_24_Picture_1.jpeg)

Immagine ottenuta dal sistema Projectina in episcopia: Nell'area cerchiata tratteggiata è possibile osservare una manipolazione mediante la tecnica del "Lifting". (asportazione di materiale mediante uno strumento affilato: bisturi, lametta da barba, etc.)

![](_page_24_Picture_59.jpeg)

![](_page_24_Picture_4.jpeg)

Risultanze visibili attraverso il Display del PC, collegato al video comparatore della Projectina

![](_page_25_Picture_0.jpeg)

![](_page_26_Picture_0.jpeg)

![](_page_26_Picture_1.jpeg)

Mediante illuminazione a forte radenza (immagine di Dx), il sistema Projectina ci consente di visualizzare chiaramente la manipolazione mediante la tecnica del "Lifting" eseguita nella prima intersezione di sinistra

![](_page_26_Picture_3.jpeg)

#### **In figura:**

#### **uno tra i vari video comparatori fabbricati dalla Soc. Foster&Freeman Ltd<sup>14</sup>, denominato VSC 6000.**

Come già accennato, purtroppo le apparecchiature proposte da queste case sono molto costose e conseguentemente a parte gli Enti Statali, solamente qualche facoltoso grafologo può permettersi di disporre delle risorse finanziarie per poter far fronte all'acquisto di strumentazione di questo tipo.

Inoltre occorre considerare che l'impiego di questa strumentazione richiede specifiche competenze chimico/fisiche.

Non per ultimo occorre anche precisare che questi apparati, nonostante l'elevato costo, non sono in grado di soddisfare a tutte le esigenze di un grafologo forense: per esempio (in molti casi) non sono idonei per risolvere il problema legato alla oggettivazione dell'ordine di apposizione tra due grafismi sovrapposti tra loro.

In alternativa ai video comparatori utilizzati dai gabinetti scientifici, la Forinst di Torino ha recentemente messo a punto un apparato di semplice concetto e utilizzo - per eseguire ispezioni tecnico strumentali di primo livello – su un documento in verifica **soprattutto quando si è al di fuori dal proprio studio**, in

<sup>14</sup> *<http://www.fosterfreeman.com/>*

tutte quelle situazioni in cui si è costretti a operare in spazi ristretti e con limitato tempo messo a disposizione<sup>15</sup>.

Questo semplice video comparatore portatile della Forinst, denominato MS - IS (Multi Spectral - Imaging System)<sup>16</sup> è stato messo a punto per venire incontro alle esigenze di un grafologo forense anche da un punto di vista economico<sup>17</sup>. Ovviamente occorre accettare alcuni compromessi rispetto a strumentazione di livello più elevato (ad es. messa a fuoco manuale e non motorizzata, numero inferiore dei filtri impiegati, ecc.). Ciò premesso, le risultanze ottenibili sono comunque degne di nota, come vedremo nelle immagini di esempio più avanti riportate.

![](_page_27_Picture_2.jpeg)

Per dimostrare le potenzialità dello strumento è stata simulata l'analisi strumentale su un documento in verifica in cui, a titolo di esempio, il quesito del Giudice recita:

*Dica il CTU, esaminato L'ultima release dell'apparato sarà disponibile a partire dal mese di Giugno 2016 e la sua presentazione ufficiale avverrà in occasione del XVII International Scientific Conference of Forensic Sciences presso la Cattedra di Criminalistica dell'Università di Wrocław, Poland, 15 – 17 Giugno 2016. [http://kryminalistyka.uni.wroc.pl/?](http://kryminalistyka.uni.wroc.pl/)q=node/13*

*il documento in verifica:*

*"se la sottoscrizione a nome Nello rossi è stata apposta su foglio bianco successivamente compilato ovvero se la stessa è posizionata al di sotto o al di sopra dei rispettivi grafismi in stampa".*

<sup>15</sup> o*struzionismo da parte del Notaio, dei Colleghi, del Cancelliere, ecc.*

<sup>16</sup> *L'ultima release dell'apparato (che non è quella nella foto) sarà disponibile a partire dal mese di Giugno 2016. La presentazione ufficiale avverrà in occasione del XVII International Scientific Conference of Forensic Sciences presso la Cattedra di Criminalistica dell'Università di Wrocław, Poland, 15 – 17 Giugno 2016. [http://kryminalistyka.uni.wroc.pl/?](http://kryminalistyka.uni.wroc.pl/)q=node/13*

<sup>17</sup> *Il costo dell'apparato MS –IS è di c.a. un decimo, rispetto ai video comparatori portatili più economici presenti attualmente sul mercato.*

Come descritto in una delle pagine precedenti, si procede nell'esaminare il reperto con illuminazione diffusa nello spettro del visibile, nel minimo fattore di ingrandimento sia sul recto che sul verso del foglio.

Questo al fine di ottenere una vista d'insieme - nella medesima immagine - di tutte le parti in manoscrittura e/o a stampa. Qualora tutto il foglio (ipotizziamo di classico formato UNI A4) fosse in gran parte interessato da parti dattiloscritte e/o manoscritte come nel caso di un foglio di carta intestata, con il logo aziendale nella parte superiore e gli estremi fiscali della stessa nella parte terminale del foglio, è sufficiente "scattare due foto" dividendo il documento in due parti distinte.

Per brevità di trattazione l'esempio presentato si limita a una compilazione del medesimo nella prima metà di un classico foglio tipo uso fotocopie, di grammatura 75 gr.mt<sup>2</sup>

Torino 7 maggio '16 lo sottoscritto Nello Lodi ricevo in data odierna dal sig. Mario Rossi la somma di euro 3.000 (ottomila) in contanti per il pagamento a saldo lavori di ristrutturazione edilizia da me eseguiti. Il documento rappresenta la (vedi preventivo del 14 Ottobre 2015) In fede simulazione di un caso reale, di cui al quesito del Giudice riportato ibe J et eM nella pagina precedente. Tutte le immagini che seguono sono state acquisite con il video comparatore MS - IS (Multi Spectral – Imaging System). Torino 7 maggio '16 la sattascritto Nello Lodi ricevo in data odierna dal sig. Mario Rossi la somma di euro 8.000 (ottomila) in contanti per il pagamento a saldo lavori di ristrutturazione edifizia da me eseguiti. Foto n.1(vedi preventivo del 14 Ottobre 2015) **HINGHITIS** In factor Noth Lodi  $\mathscr{U}$ <u>i i glan elim bir bir kelemeksi mil elimleri minim bir anı bir bir bir bir anı bir bir bir bir bir bir bir b</u>  $\hat{a}$ 0 40 44 42 43  $^{\circ}$ 2 商 ାବ  $\bigoplus$ 

Foto n.1: L'analisi del recto del documento acquisita con il video comparatore MS - IS (Multi Spectral – Imaging System) al minimo fattore di ingrandimento, nello spettro del visibile a luce diffusa.

- **Note:** La Foto n.1 è stata acquisita nello spettro del visibile in luce diffusa. Da una prima osservazione, emerge quanto segue:
- la locuzione "(vedi preventivo del 14 Ottobre 2015)" presenta una inchiostrazione più pronunciata rispetto al restante testo in stampa;
- il testo in stampa è di pessima qualità: alcuni grafismi sono stati solo parzialmente impressi sul tessuto cartaceo, fatta unica eccezione per la locuzione menzionata al punto precedente;
- si osservano delle macroscopiche rigature orizzontali sul lato Dx del foglio, molto probabilmente rilasciate dal mezzo meccanico di stampa;

![](_page_29_Figure_5.jpeg)

Foto n.2: L'analisi del recto del documento mediante radiazione diffusa IR con picco di emissione a 840 nm. .

**Note:** nella Foto n.2 si osserva quanto segue:

L'effetto della radiazione IR (infrarossa) fa "scomparire" due inchiostri: quello relativo alla sottoscrizione e quello di cui alla locuzione "(vedi preventivo del 14 Ottobre 2015)".

**Ergo:** la locuzione sopra descritta è stata sicuramente apposta sul documento con un mezzo meccanico da stampa differente rispetto a quello che ha impresso: sia il contenuto del testo soprastante, sia la dicitura "In fede Nello Lodi".

![](_page_30_Figure_0.jpeg)

Foto n.3: L'analisi a un maggiore fattore di ingrandimento della sottoscrizione nello spettro del visibile in luce diffusa.

Foto n.4: L'analisi a un maggiore fattore di ingrandimento della sottoscrizione nello spettro del visibile a fascio radente (con irraggiamento da Ovest verso est).

**Note:** nella Foto n.3 si osservano delle anomale macchie colorate nel punto indicato dalla freccia tratteggiata in rosso. La presenza di tali anomalie è confermata anche nella successiva Foto n.4 ottenuta sempre nello spettro del visibile, ma con illuminazione a forte radenza, in cui si notano delle abrasioni del tessuto superficiale cartaceo. (vedi freccia tratteggiata in blue).

![](_page_30_Figure_4.jpeg)

Foto n.5: L'analisi della sottoscrizione in modalità IR a forte radenza.

Foto n.6: L'analisi della sottoscrizione in modalità IR e congiuntamente in U.V..

**Note:** nella Foto n.5 la sorgente di radiazione IR a forte radenza, oltre a evidenziare le abrasioni già osservate nella Foto n.4 nel visibile, "mette in luce" anche un'altra piccola "macchia nera" nel punto indicato dalla freccia tratteggiata in rosso. La presenza di questa macchia è chiaramente visibile anche nella successiva Foto n.6. (vedi freccia tratteggiata in blue).

![](_page_31_Picture_0.jpeg)

Foto n.7: L'analisi sul verso del foglio della medesima area di ispezione di cui alla Foto n.5 ottenuta nello spettro del visibile con fascio di luce a forte radenza. Foto n.8: L'analisi a un maggiore fattore di ingrandimento (sul recto del foglio) della parte iniziale della sottoscrizione nello spettro dell'IR a fascio radente (con irraggiamento da Ovest verso est).

**Note:** nella Foto n.7 nel punto indicato dalla freccia tratteggiata in rosso, si intravede la presenza di una "X". Per una più agevole comprensione da parte del lettore, l'immagine è stata invertita sull'asse orizzontale. Curiosamente questa "X" non si nota nella successiva Foto n.8, ottenuta irraggiando il tessuto cartaceo superficiale con una sorgente IR, orientata da Ovest verso Est (vedi freccia tratteggiata in blue). Per converso si nota chiaramente la presenza di un solco (e relativa variazione del quantum pressorio) nel tracciato grafico della firma, oltre alla "macchia anomala" e alle tracce di abrasioni già osservate nelle immagini precedenti.

**Ergo:** prima è stato vergata una "X" con tratto molto leggero (con elevata probabilità tecnica con una matita in grafite), successivamente la firma a biro di colore nero. Il tratto in grafite è poi stato cancellato (probabilmente) con una comune gomma da disegno che ha provocato delle piccole abrasioni sul tessuto cartaceo. Nella immagine di Dx di cui alla Foto n.8 quella piccola "macchia" anomala che rimane in evidenza, non è altro che la piccola porzione del tratto in grafite che non ha potuto essere cancellata, in quanto sottostante al grafismo vergato con la penna a sfera.

![](_page_31_Figure_4.jpeg)

Foto n.9 e foto n.10: L'analisi della sottoscrizione di cui alle Foto n.3 e n.4 sul verso del foglio ottenuta nello spettro del visibile con fascio di luce in diffusone RGB modulata.

**Note:** le Foto n.9 e n.10 sono state realizzate sfruttando una ulteriore potenzialità del video

comparatore MS - IS: una sorgente composta da 24 sorgenti di illuminazione a stato solido RGB, in cui l'operatore può modulare indifferentemente ogni canale (del rosso, del verde e del blue).

Inoltre attraverso il modulo software di cattura delle immagini è anche possibile esasperare i livelli di contrasto, fino a ottenere – a titolo di esempio – gli effetti desiderati, che nel caso in specie servono per a mettere in chiara evidenza la presenza delle leggere abrasioni che – con elevata probabilità tecnica - sono state provocate per "cancellare" la "X" in grafite apposta precedentemente alla sottoscrizione sul tessuto cartaceo.

![](_page_32_Figure_2.jpeg)

Foto n.11: Foto acquisita nello spettro del visibile con fascio di luce in diffusone RGB modulata.

**Note:** anche la Foto n.11 sfrutta una semplice elaborazione software di primo livello, in cui sono stati opportunamente modulati i tre canali di irraggiamento da fonte RGB. Nella stessa è agevole poter intravedere sia la presenza della "X" (come indicato dalle due frecce tratteggiate in blue) sia i residui in grafite, come indicato nella Slide.

Riguardo al quesito posto dal Giudice, che recita:

#### *Dica il CTU, esaminato il documento in verifica:*

*"se la sottoscrizione a nome Nello rossi è stata apposta su foglio bianco successivamente compilato ovvero se la stessa è posizionata al di sotto o al di sopra dei rispettivi grafismi in stampa".*

La risposta al quesito viene fornita qui di seguito, dalla Foto n.12:

![](_page_33_Picture_1.jpeg)

Foto n.12: Foto acquisita nello spettro del visibile con fascio di luce in diffusone RGB modulata, in cui si osserva anche la rappresentazione grafica del modulo software che consente all'apparato MS - IS (Multi Spectral – Imaging System) di elaborare e salvare le immagini di interesse.

**Note:** la Foto n.12 è stata realizzata esasperando i contrasti, al fine di generare un effetto di "brillantezza" nei pigmenti contenuti nell'inchiostro del tracciato grafico in manoscrittura: trattandosi di inchiostro a base oleosa (da penna a sfera), in cui la sostanza chimica in esso contenuta (Cristal violetto) consente di ottenere l'effetto desiderato.

Come è possibile osservare, l'effetto di brillantezza viene ad essere annullato in corrispondenza di tutti i punti di intersezione del manoscritto con il rigo a stampa.

**Ergo:** con sufficiente ragionevolezza tecnica, nel caso in specie la stampa è avvenuta successivamente alla composizione della sottoscrizione<sup>18</sup>.

#### **L'aspetto legato alle misurazioni (in bidimensionale) eseguite sul documento in verifica**

Premessa: le misurazioni richiedono preventivamente una calibrazione del sistema, in funzione della distanza operativa del gruppo di ripresa rispetto al documento da esaminare, come rappresentato in questa Slide:

<sup>18</sup> *Nel caso in questione è possibile - con sufficiente ragionevolezza tecnica - trarre delle conclusioni solo e unicamente in funzione della tipologia di inchiostri in questione: tra penna a sfera e inchiostro solido (a base di toner), come meglio descritto ed evidenziato in immagini nelle ultime pagine dell'articolo.*

Grazie a un semplice quanto funzionale sistema di ancoraggio dell'apparato MS - IS, è possibile variare la distanza di ripresa: da un formato di c.a. 1/2 UNI A4 a modalità macro, per un'area di lavoro di pochi centimetri quadrati.

![](_page_34_Picture_1.jpeg)

![](_page_34_Picture_2.jpeg)

Foto n.13: Foto acquisita nello spettro del visibile con illuminazione diffusa.

**Note:** nella Foto n.13 oltre a una porzione dei grafismi in stampa presenti nel foglio utilizzato per simulare un caso reale di un documento in accertamento, è possibile osservare anche la presenza di un comune righello con scala millimetrata.

Il righello è stato volutamente posto sul foglio per eseguire una calibrazione spaziale.

Una volta eseguita la calibrazione, il modulo software converte automaticamente i pixel che compongono l'immagine in un fattore di scala a livello ingegneristico (nel nostro caso: in millimetri).

**Un paio di esempi di semplici misurazioni (in bidimensionale) sul "documento in verifica"**

![](_page_35_Picture_1.jpeg)

Foto n.14 e foto n.15: entrambe le Foto sono state acquisite nello spettro del visibile con fascio di luce diffusa.

Foto n.14 Foto n.15

**Note:** La Foto n.14 riguarda la misurazione dell'area occupata dalla lettera "p" presente al terzo rigo del testo, come indicato dalla freccia tratteggiata in rosso, mentre la Foto n.15 riguarda la misurazione eseguita sull'analogo grafismo in stampa nel quarto rigo del testo, come indicato dalla freccia tratteggiata in blue.

**Risultanze:** a parità di fattore di ingrandimento (distanza operativa), è possibile trarre le seguenti considerazioni:

- La lettera "p" presente nella locuzione "(vedi preventivo del 14 Ottobre 2015)" occupa un'area più grande rispetto alla lettera "p" messa in comparazione nel terzo rigo del testo: 4,298 mm<sup>2</sup> contro  $3,865$  mm<sup>2</sup>;
- Varia il font di stampa e il tipo di mezzo meccanico utilizzato per comporre la locuzione "(vedi preventivo del 14 Ottobre 2015)"; lo si evince dalle rigature orizzontali presenti in ogni grafismo.

![](_page_36_Picture_0.jpeg)

**Ergo:** la locuzione "(vedi preventivo del 14 Ottobre 2015)" è stata aggiunta in un secondo tempo.

Foto n.16: Foto acquisita nello spettro del visibile con illuminazione diffusa.

**Note:** nella Foto n.16 un ulteriore esempio di misurazione, in questo relativa all'angolo (che è di 18,64°) nella lettera "N" di Nello.

In questa ulteriore carrellata di immagini di esempio: le ulteriori indagini strumentali che possono essere di aiuto per il grafologo forense mediante l'impiego di un video comparatore di "primo livello".

![](_page_36_Picture_5.jpeg)

Foto n.17: timbrature su passaporto mediante acquisizione nello spettro del visibile; Foto n.18: particolare del foglio di sinistra in alto, ripreso in trasparenza nel visibile; Foto n.19: medesima Foto di cui alla n.19, convertita in "negativo".

**Note:** in questo caso la Foto n.18 è stata scattata sfruttando un pannello luminoso a luce diffusa insito

nella base dello stativo sul quale è posizionato il video comparatore MS - IS. La radiazione luminosa che attraversa il (singolo) foglio cartaceo del passaporto evidenzia la presenza di filigrana: vedi all'interno dell'ovale in rosso, così come anche nella Foto successiva (la n.19), convertita in negativo per meglio mettere in risalto la filigrana stessa.

![](_page_37_Picture_1.jpeg)

Foto n.20: è la medesima di cui alla pagina precedente, contrassegnata con la n. 17; Foto n.21: in acquisizione IR con radiazione diffusa; Foto n.22: in acquisizione IR a forte radenza (da Ovest a Est).

**Note:** nelle due Foto di Dx è agevole poter osservare la completa scomparsa degli inchiostri delle timbrature. In particolare nella ultima immagine di Dx (Foto n.22) la radiazione IR a forte radenza mette in luce: la convessità di "crateri" generati da timbrature apposte sul verso del foglio, vedi sul lato sinistro del medesimo, lo stropicciamento, lo stato generale di conservazione del passaporto, ecc.

#### **L'utilizzo della ruota porta filtri per ottenere effetti di luminescenza negli inchiostri**

![](_page_37_Picture_5.jpeg)

.

![](_page_37_Picture_6.jpeg)

#### Premessa:

I video comparatori di "classe A" (vedi quelli già citati nell'articolo: Foster&Freeman e Projectina) ospitano al proprio interno una generosa serie di filtri bassa banda e filtri interferenziali, movimentati meccanicamente da opportuni sistemi motorizzati, al fine di agevolare l'operatore nella indagine strumentale. Ovviamente questi accorgimenti se da un lato offrono innegabili vantaggi di praticità d'uso, per contro elevano sensibilmente il costo di questi apparati.

Nel caso del semplice (ed economico) video comparatore MS – IS presentato in questo articolo, i filtri assemblati sulla ruota sono solamente sette di tipo "passa banda" e la movimentazione degli stessi avviene manualmente.

Ma prima di presentare gli effetti ottenibili sugli inchiostri mediante l'impiego dei filtri è opportuno descrivere al lettore "in cosa consiste una radiazione luminosa".

In forma estremamente semplificata si può dire che la "luce bianca"<sup>19</sup> può essere vista come un insieme di fotoni che possiedono una certa quantità di energia che ne permette loro il movimento. Per converso si può anche dire che gli stessi possono essere assimilati a un insieme di onde elettromagnetiche: ciascuna con una lunghezza d'onda ben definita e che determina il colore che percepisce l'occhio umano.

Queste "onde" si possono suddividere a loro volta - per quanto ci riguarda - in tre famiglie distinte:

**Le onde visibili.** E cioè quelle comprese tra i 380 e i 780 nm (nanometri). Da notare che questa è la zona più interessante ai nostri scopi, in quanto è anche quella che viene meglio "letta" anche dai sensori che tipicamente troviamo all'interno di una telecamera digitale, una fotocamera, ecc<sup>20</sup>;

Infine, al di sotto dei 380 nm si ha la luce ultravioletta mentre al di sopra dei 780 nm quella infrarossa. La seguente figura mostra la scomposizione della luce bianca, quando questa attraversando un prisma ottico, si scompone nelle lunghezze d'onda sopra descritte:

![](_page_38_Figure_8.jpeg)

Ne consegue che la "luce bianca" può essere scomposta nelle sue varie sfumature. Per converso si ha una luce monocromatica quando la sua composizione è data esclusivamente da onde elettromagnetiche di uguale lunghezza d'onda. Normalmente, invece, la luce che percepiamo comprende molteplici lunghezze d'onda, come nel caso di **quella solare che racchiude tutta la gamma di lunghezze d'onda visibili.**

Un oggetto, che non emette luce propria, appare di un certo colore perché riflette quelle determinate radiazioni luminose. Risulta ovvio che tali radiazioni devono essere presenti per essere riflesse e quindi la qualità del risultato che si ottiene è strettamente correlata al numero delle varie lunghezze d'onda nel visibile che il sensore è in grado di discriminare.

<sup>19</sup> *In base alla Teoria di Newton*

<sup>20</sup> *cioè tra il violetto e il rosso, passando per azzurro, verde, giallo verde (intorno ai 550 nanometri, dove la sensibilità dell'occhio umano è massima), giallo e arancio.*

Nel valutare l'emissione di sorgenti luminose viene presa in considerazione anche la temperatura di colore, misurata in gradi kelvin (K). Bassi valori della temperatura di colore corrispondono a tonalità calde e viceversa alti valori corrispondono a tonalità fredde. Ad esempio una luce bianca calda per interni si aggira sui 3000 K, mentre la classica luce diurna supera i 5000 K.

La luce, come tutte le onde elettromagnetiche, interagisce con la materia e si propaga in linea retta nel vuoto. Quando un raggio di luce incide su un corpo, una parte viene assorbita, una parte viene riflessa e una parte viene trasmessa. Per la legge di conservazione dell'energia, la somma delle quantità di energia luminosa rispettivamente assorbita, riflessa e trasmessa è uguale alla quantità di energia incidente.

Giusto ancora una ultima precisazione, anch'essa in forma del tutto semplificata:

I fenomeni più interessanti, ad esempio al fine di discriminare se due inchiostri messi in comparazione tra loro sono o meno del medesimo tipo, riguardano il comportamento della radiazione luminosa su di essi, e più precisamente:

**l'assorbimento, la riflessione, la rifrazione, la trasmissione, e la diffusione**. Ne consegue che non a caso le varie discipline della spettroscopia si concentrano sulla combinazione di questi fattori: la spettroscopia di assorbimento nel visibile misura l'assorbimento a una lunghezza d'onda della frazione visibile dello spettro e coincidente con quella della radiazione incidente, mentre la spettroscopia in fluorescenza misura la radiazione emessa dal campione a lunghezze d'onda differenti da quelle della radiazione incidente.

Nel caso della ruota porta filtri insita nel video comparatore MS - IS , il principio di funzionamento si può brevemente riassumere come segue:

**Premessa:** taluni inchiostri per manoscrittura e non solo, a seconda della composizione chimica dei propri pigmenti, quando vengono irraggiati da una fonte luminosa emettono luminescenza.

**La ruota porta filtri - in molti casi - è in grado di evidenziare differenti livelli di luminescenza in base alla differente composizione chimica degli inchiostri stessi.**

Ciò si ottiene irraggiando con una generosa sorgente (tipicamente) U.V. gli inchiostri da comparare. Dal momento che la radiazione di fluorescenza emessa dagli inchiostri è notevolmente più debole della radiazione di eccitazione in U.V., si pone un filtro tra il foglio su cui sono presenti gli inchiostri e il sensore (quest'ultimo rappresentato dalla telecamera digitale che opera indifferentemente nello spettro degli U.V. del visibile e dell'infrarosso vicino, insita nel video comparatore).

![](_page_39_Figure_9.jpeg)

Ne consegue che la tecnica della emissione dell'effetto di luminescenza spesso può essere di valido aiuto per il Perito, partendo dal presupposto che non si conoscono i tipi di penne impiegati per vergare il documento in verifica e quindi, a maggior ragione nemmeno il tipo di inchiostri da comparare. Il razionale delle tecnica consiste nel poter disporre di una serie di filtri, al fine di rilevare a quale spettro (osservato nel visibile) avviene la max emissione di radiazione in fluorescenza. I filtri presenti sulla ruota, sono di tipo "passa banda" e hanno la funzione di sopprimere al massimo le lunghezze d'onda (e le relative radiazioni) contenute nella sorgente di eccitazione, in modo da consentire l'osservazione del fenomeno della fluorescenza che si traduce in un effetto di "luminescenza" dei pigmenti contenuti negli inchiostri.

Ciò che si osserva visivamente è rappresentato da un **differente livello di intensità luminosa** che varia in stretta correlazione al livello di eccitazione a cui viene portato dalla sorgente ultravioletta di base. Non solo, ma se ad esempio uno dei due inchiostri da comparare varia la propria composizione chimica, tale variazione "trasforma" l'inchiostro sensibile sopra descritto in un **colore biancastro, oppure in rossastro, marroncino**, ecc.

![](_page_40_Figure_2.jpeg)

#### **L'utilizzo della ruota porta filtri: qualche esempio pratico**

![](_page_40_Picture_4.jpeg)

Foto n.23 e Foto n.24: entrambe le Foto sono state ottenute mediante l'utilizzo della ruota portafiltri e una sorgente luminosa nello spettro degli U.V. a 384 nm.di picco di emissione

**Note:** come è chiaramente possibile osservare nelle due immagini di esempio, con un paio di filtri presenti sulla ruota è possibile oggettivare che il testo a stampa non riguarda la medesima printer.

![](_page_40_Figure_7.jpeg)

In questo ulteriore esempio, è stata simulata una manipolazione di un importo, utilizzando per le correzioni una penna a sfera che pur essendo di colore nero, conteneva un inchiostro con pigmenti che non erano del medesimo tipo.

![](_page_41_Picture_85.jpeg)

Le Foto n.25 e n.26 sono state acquisite rispettivamente: nello spettro del visibile e in U.V., entrambe a luce diffusa.

#### **Risultanze:**

![](_page_41_Figure_3.jpeg)

Foto n.28 e Foto n.29: entrambe le Foto sono state ottenute mediante l'utilizzo della ruota portafiltri e una sorgente luminosa nello spettro degli U.V. a 384 nm. di picco di emissione

**Note:** nelle due immagini di esempio, un paio di filtri presenti sulla ruota hanno consentito di oggettivare che gli importi presenti sul documento sono stati modificati: solamente alcuni di questi risultano visibili nelle due immagini: le cifre 3'000'000 e 4 (vedi aree cerchiate in blue).

![](_page_42_Figure_2.jpeg)

Foto n.30 e Foto n.31: anche queste Foto sono state acquisite utilizzando la ruota portafiltri e una sorgente luminosa nello spettro degli U.V. a 384 nanometri di picco di emissione

**N**

**ote:** il maggiore fattore di ingrandimento evidenzia una delle cifre manipolate.

![](_page_42_Figure_6.jpeg)

Foto n.32: Immagine acquisita utilizzando la ruota portafiltri e una sorgente luminosa nello spettro degli U.V. a 384 nanometri di picco di emissione

**Note:** questa ultima immagine risulta particolarmente significativa. Basti osservare la ulteriore magnificazione (zoom digitale, via software) della cifra manipolata, come qui di seguito riportato:

![](_page_43_Figure_1.jpeg)

Ergo: è stata aggiunta con altra penna la cifra 3'000.000 e successivamente (sempre con la medesima penna) è stato corretta la cifra 1 modificandola in 4. Conseguentemente il totale da 11'495.000 è variato in 14'495.000.

#### **Una limitazione del video comparatore**

Come già accennato, un video comparatore è in grado di operare da formati ½ UNI A4 fino a un massimo ingrandimento (ottico) di qualche centimetro quadrato $^{21}$ . Tuttavia spesso occorre poter disporre di un fattore di magnificazione più elevato, al fine di stabilire (ad esempio) se un inchiostro a stampa è frutto di una composizione a inchiostro solido (toner) oppure a inchiostro liquido (Ink Jet).

Ne consegue che oltre al video comparatore, si deve poter disporre di un microscopio in grado di operare ad almeno 100 ingrandimenti.

Per dimostrare l'importanza di quanto sopra asserito, sfruttiamo nuovamente il caso del documento in verifica descritto all'inizio di questo articolo, in cui il quesito del Giudice era legato alla cronologia appositiva tra manoscritto e rigo in stampa.

Ebbene, per poter oggettivare che il rigo a stampa è a base di toner, la strada più semplice da un punto di vista strumentale e quella di giustappunto di utilizzare un microscopio (possibilmente di tipo multispettrale, come nel caso del microscopio MSM).

*<sup>21</sup> È possibile tuttavia aumentare ulteriormente il fattore di magnificazione ma elettronicamente (mediante zoom digitale), fintanto che l'immagine non si "sgrana" ovvero che non subisce un deterioramento dovuto a un eccessivo ingrandimento dei pixel che compongono la stessa.*

Nelle immagini che seguono: la comparazione tra i due grafismi in stampa indicati dalle frecce tratteggiate rispettivamente in rosso e in blue, in cui appare nuovamente evidente (come di fatto già osservato e oggettivato anche con il video comparatore) che i medesimi non sono frutto del medesimo mezzo meccanico da stampa.

![](_page_44_Figure_1.jpeg)

Foto n.33 e n.34: Immagini acquisite da microscopio portatile MSM a 40x nello spettro del visibile a luce diffusa.

![](_page_45_Picture_0.jpeg)

Foto n.35 e n.36: Immagini acquisite da microscopio portatile MSM a 140x nel visibile a luce diffusa.

![](_page_45_Figure_2.jpeg)

**Note:** questa ultima immagine è stata ottenuta eseguendo uno zoom elettronico di una porzione della Foto n.36: grazie all'elevato ingrandimento ora è possibile vedere nella stessa le particelle carboniose che compongono il grafismo in stampa. Le micro particelle, che misurano tipicamente un diametro anche inferiore al centesimo di millimetro, sono visibili anche sul bianco carta, all'interno delle aree circolari tratteggiate in rosso. Ergo: la stampa in questo il rigo in stampa è stata generato da una Laser Printer e non da una Ink Jet, osservabile al contrario nella Foto n.35 in cui varia sensibilmente la morfologia del grafismo inchiostrato, se comparato con quello a toner<sup>22</sup>.

<sup>22</sup> *Questo dettaglio è molto importante, in quanto solamente in una intersezione di tipo eterogeno complesso di tipo toner/penna biro a sfera (e in altri pochi casi) è possibile valutare la cronologia appositiva tra i due grafismi, qualora ovviamente, la strumentazione impiegata sia in grado di generare effetti di brillantezza nel tracciato in manoscrittura. Per ulteriori approfondimenti vedi anche: "La metodica interferenziale per l'analisi dei tratti sovrapposti" nel Capitolo II del libro: F. Dellavalle - La strumentazione per l'analisi documentale in ambito forense edito dalla Casa Editrice: Sulla rotta del sole srl. Settembre 2011.*

## **Note conclusive e Copyright**

*Le immagini e le informazioni sul prodotto (prestazioni incluse) potrebbero non essere aggiornate e contenere errori od omissioni e potranno subire modifiche senza alcun preavviso. Gli esempi (sotto forma di immagini, ecc.) contenuti in questo documento hanno il solo scopo di dimostrare il principio di funzionamento dell'apparato multispettrale, nei limiti strumentali dell'apparato stesso.*

*Nessuna dichiarazione, raffigurazione o informazione di altro tipo contenuta nel presente documento potrà essere considerata costitutiva, da un punto di vista contrattuale o di altra natura, di garanzie esplicite o implicite da parte di Forinst S.r.l.s.. Per ottenere informazioni aggiornate su prodotti e servizi specifici, vi invitiamo a contattare direttamente la Forinst S.r.l.s.*

#### *Esclusione di Responsabilità per danni indiretti:*

*In nessun caso la Forinst S.r.l.s. o i suoi fornitori saranno responsabili per i danni (inclusi, senza limitazioni, il danno per perdita o mancato guadagno, interruzione dell'attività, perdita di informazioni o altre perdite economiche) derivanti dall'uso della apparecchiatura, anche nel caso che la Forinst S.r.l.s. sia stata avvertita della possibilità di tali danni.*

#### **Note valide per l'impiego dello strumento ai fini del regolamento CE 1334/2000**

*"Ai fini del regolamento CE 1334/2000 che istituisce un regime comunitario di controllo delle esportazioni di prodotti e tecnologie a duplice uso, si dichiara che lo strumento di cui al presente documento è costituito da un apparato optoelettronico per analisi di documenti in ambito forense e pertanto destinata ad esclusivo uso civile".*

#### **Copyright**

*I contenuti delle pagine del presente manuale sono Copyright ©2015 Forinst. Tutti i diritti non esplicitamente concessi sono riservati.*

*Forinst S.r.l.s. consente la consultazione delle pagine sul Vostro computer o di stampare copie di queste pagine solo per uso personale e non per ridistribuzione senza accordo scritto con Forinst S.r.l.s. e, in ogni caso, ogni copia stampata o estratto di queste pagine deve riportare l'informazione sul Copyright.*

FORINST S.r.l.s. Soc.Unipersonale Sede legale e operativa Via Raffaello Lambruschini, 10 - 10143 Torino C.F. / P.IVA: 11321130012 REA: TO - 1204327 Cap.Soc.Euro € 900 i.v. Web Site: <www.forinst.it> Cell: 333 598.15.95 E-Mail: [info@forinst.it](mailto:info@forinst.it) [forinst@pec.it](mailto:forinst@pec.it)